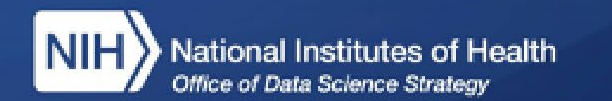

# **FHIR**® **Bulk Data Workshop**

National Institutes of Health (NIH), Office of the Director (OD), Office of Data Science Strategy (ODSS) June 13, 2023

> FHIR® is the registered trademark of Health Level Seven International (HL7). Use of the FHIR trademark does not constitute an HL7 endorsement of this workshop.

> > © 2023 The MITRE Corporation / Approved for Public Release / Case #23-0966 1 / 6

# **FHIR Bulk Data workflow**

- 1.Get an access token from the FHIR server 2.Request: GET
	- https://fhir.example.org/Group/[id]/\$export
- 3.Receive the requested FHIR data ("NDJSON" format)

#### FHIR Bulk Data workflow

### **Step 1: Get an access token from the FHIR server**

- 1.Create a key set for the client application (what we are making)
- 2.Register public key with the server
- 3.Authorize bulk data connection (SMART Backend Services OAuth)

### FHIR Bulk Data workflow **Step 2: Retrieving a Bulk Data export**

1.Make a Bulk Data kick-off request 2.Request the status of the export

#### FHIR Bulk Data workflow

## **Step 3: Receive the requested FHIR data ("NDJSON" format)**

1.Download the NDJSON files

2.Load them into the destination environment (in our case, Python + Pandas)

## **Additional resources**

- <http://purl.org/fhir-for-research/web>
- Google Colab notebook showing how to [load FHIR Bulk Data into a SQL \(SQLite\)](https://colab.research.google.com/drive/1HhEEB3MJ8LbMP2ta946s8OARPc5RflHu)  database